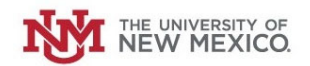

## **How to Submit <sup>a</sup> Request to Change your Petty Cash Custodian**

**Login to the Petty Cash Management Application at this URL:**

https://lobowebapp.unm.edu/apex\_ban/r/ban\_fsm/pcrr233169/login

## **Click "Request <sup>a</sup> New Petty Cash Custodian"**

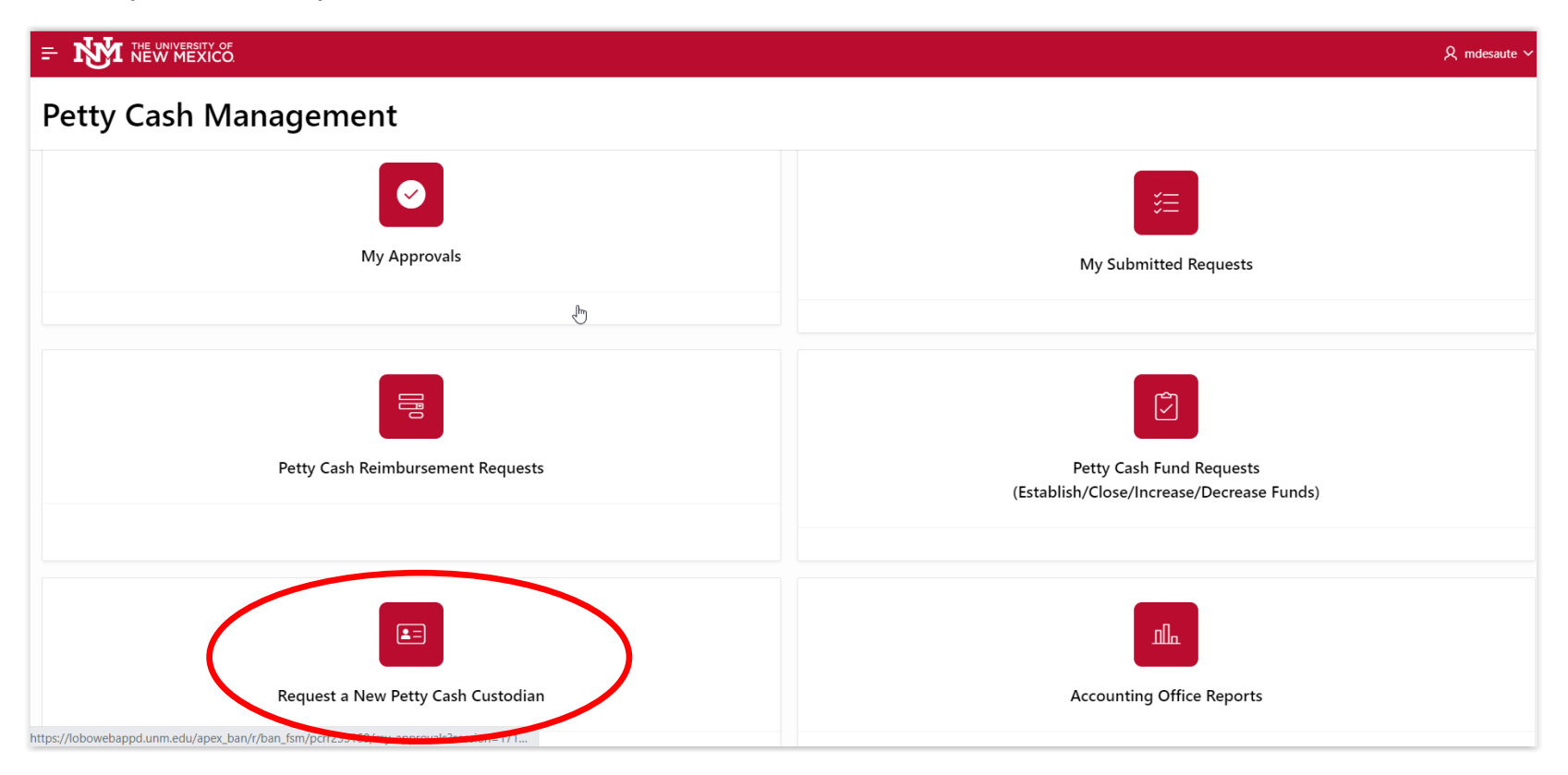

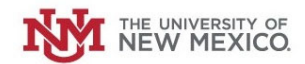

## **Select your Petty Cash Fund from the drop‐down list.**

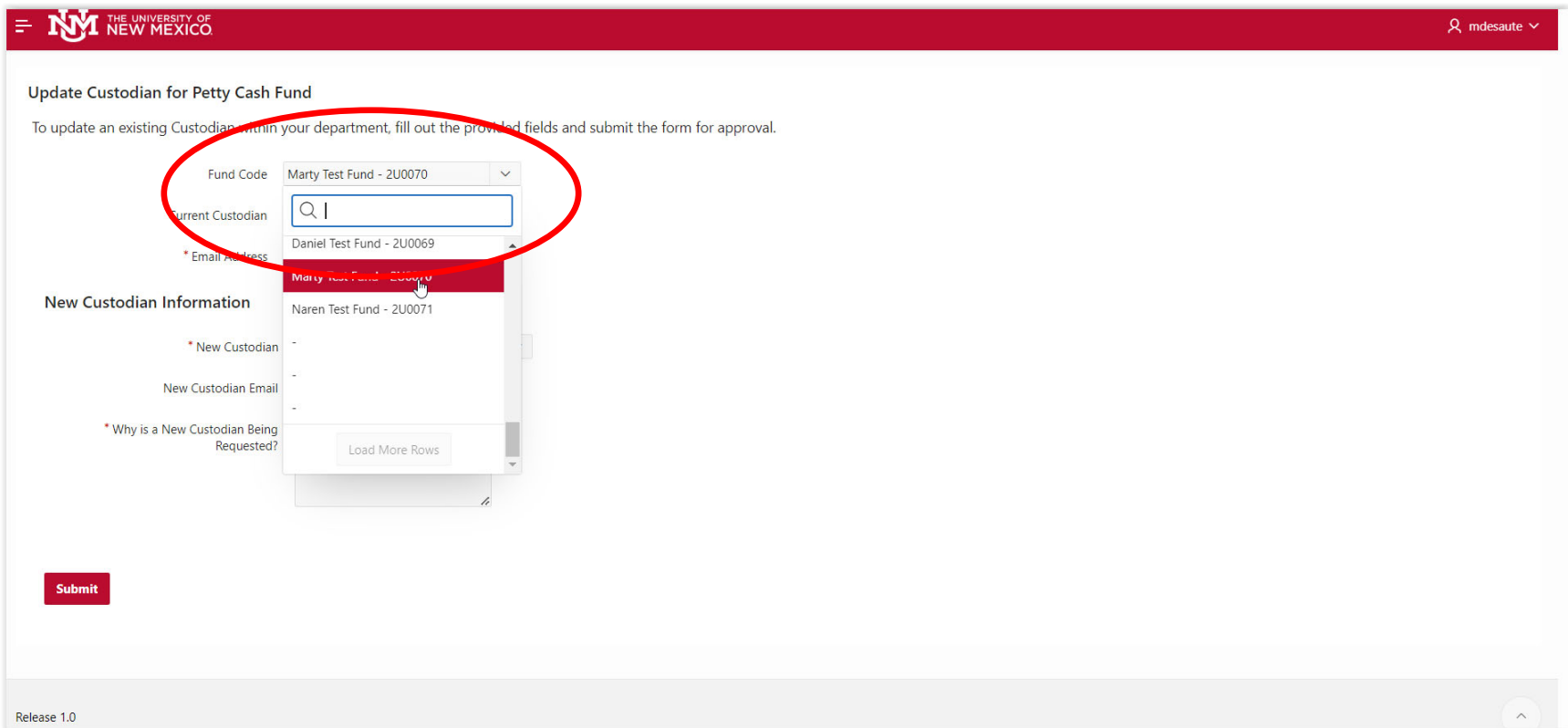

**The current Petty Cash Fund Custodian's name and email will auto‐populate.**

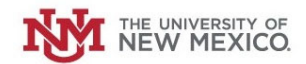

## **Select the new Petty Cash Custodian in the drop‐down list.**

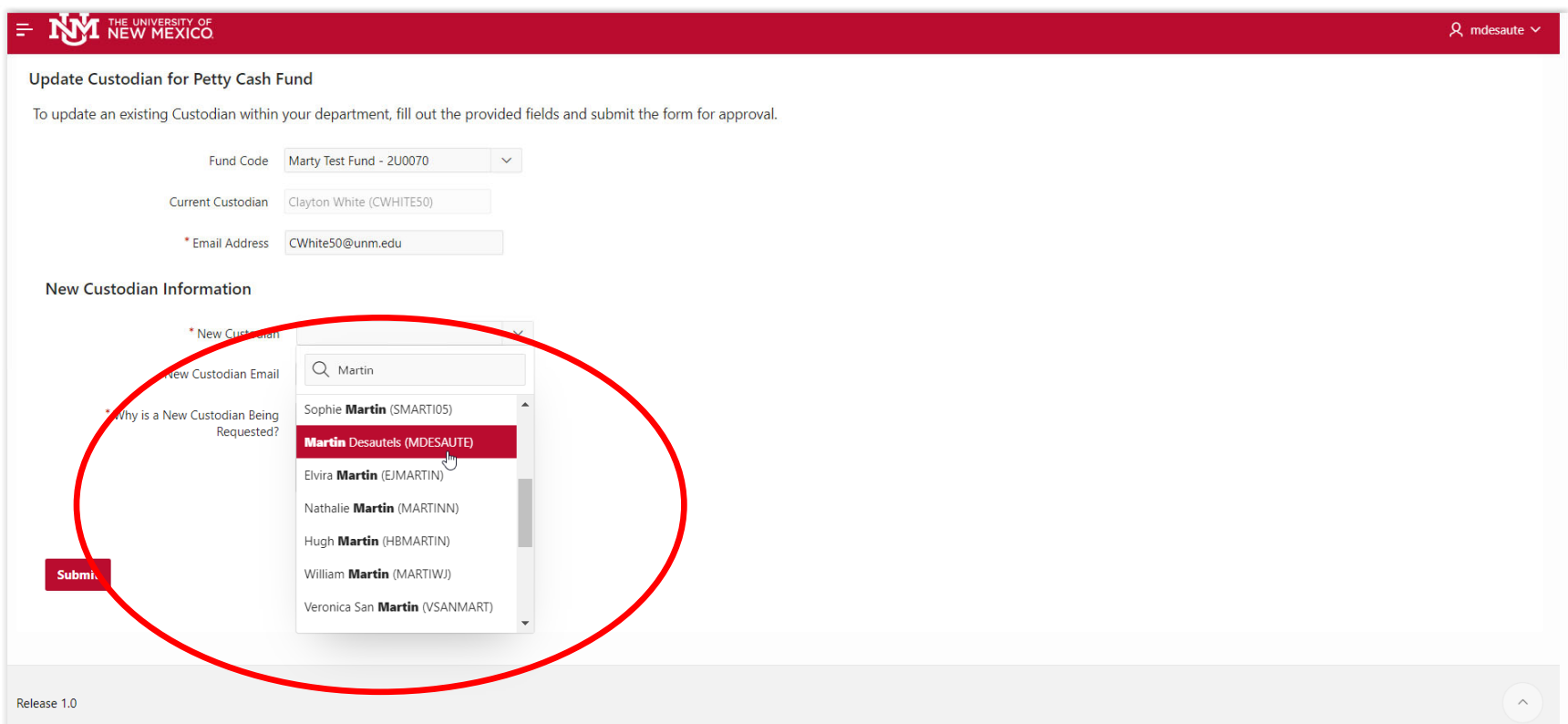

**The New Custodian's email should auto‐populate.**

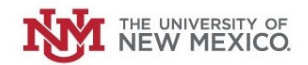

**Provide an explanation as to why the change in Petty Cash Custodians is being requested.**

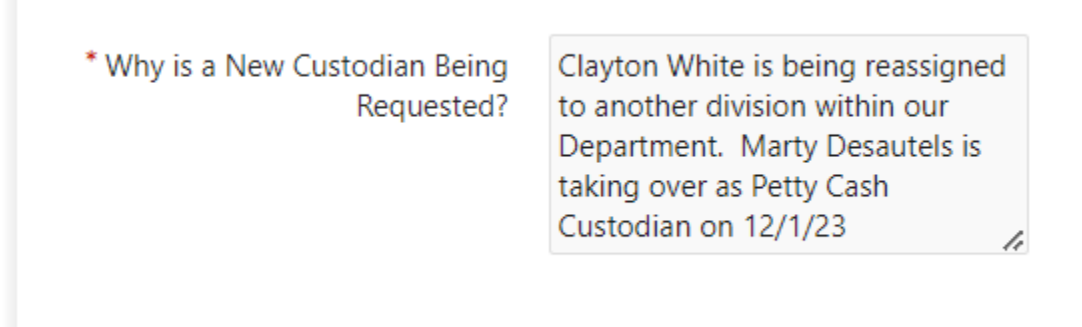

**Once complete, Click "Submit."**

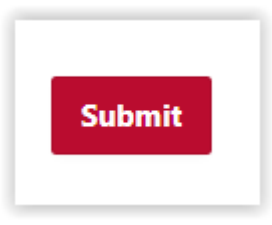

The Request will be routed to your Central Accounting office for review and approval. Upon approval, the Petty Cash Custodian record will **be updated in the Petty Cash Application.**